**УТВЕРЖДАЮ** ВРИО генерального директора **АО «НИЦПВ»**  $\overline{R}$ В.Д. Войтко **НИМИТАЗ** 2017 г. MOCKB

Микроскоп электронный растровый Nova NanoSEM 450 с системами для энергодисперсионного микроанализа, микроанализа с волновой дисперсией и системой анализа дифракции обратно рассеянных электронов фирмы FEI Czech Republic s.r.o., Чехия

Методика поверки

г. Москва, 2017 г.

#### 1 Область применения

Настоящая методика распространяется на микроскоп электронный растровый Nova NanoSEM 450 с системами для энергодисперсионного микроанализа, микроанализа с волновой дисперсией и системой анализа дифракции обратно рассеянных электронов, заводской номер 9924141 фирмы FEI Czech Republic s.r.o., Чехия (далее - микроскоп), предназначенный для измерений линейных размеров элементов микрорельефа, электронно-зондового рентгеноспектрального микроанализа и регистрации и анализа картин дифракции обратно рассеянных электронов и устанавливает методы и средства их первичной и периодической поверок.

Настоящая методика разработана в соответствии с РМГ 51-2002 «Документы на методики поверки средств измерений. Основные положения».

Интервал между поверками - 1 год.

#### 2 Нормативные ссылки

В настоящей методике использованы нормативные ссылки на следующие нормативные документы:

ГОСТ 12.3.019-80 Система стандартов безопасности труда. Испытания и измерения электрические. Общие требования безопасности.

ГОСТ 9038-90 Меры длины концевые плоскопараллельные. Технические условия.

ГОСТ 19658-81 Кремний монокристаллический в слитках. Технические условия.

ГОСТ Р 8.628-2007 Государственная система обеспечения единства измерений. Меры рельефные нанометрового диапазона из монокристаллического кремния. Требования к геометрическим формам, линейным размерам и выбору материала для изготовления.

ГОСТ Р 8.629-2007 Государственная система обеспечения единства измерений. Меры рельефные нанометрового диапазона с трапецеидальным профилем элементов. Методика поверки.

ГОСТ 6008-90. Марганец металлический и марганец азотированный. Технические условия.

ГОСТ Р 8.736 - 2011. Государственная система обеспечения единства измерений. Измерения прямые многократные. Методы обработки результатов измерений. Основные положения.

ГСССД МЭ 222 - 2014. Методика экспериментально-расчетного определения рентгеноспектральных характеристик контрольных образцов (образцов сравнения) для калибровки рентгеновских спектрометров.

### 3 Термины и определения

3.1 кривая набегания - зависимость величины видеосигнала от положения электронного зонда вдоль линии, пересекающей границу зерна на электронно микроскопическом изображении (см. рисунок 1a).

3.2 пространственное разрешение [по документации фирмы FEI Company] разность между абсциссами точек пересечения кривой набегания и линий, соответствующих принятому верхнему значению порога контраста (65% от максимальной интенсивности данного видеосигнала) и принятому нижнему значению порога контраста (35% от максимальной интенсивности данного видеосигнала), см. рис.16.

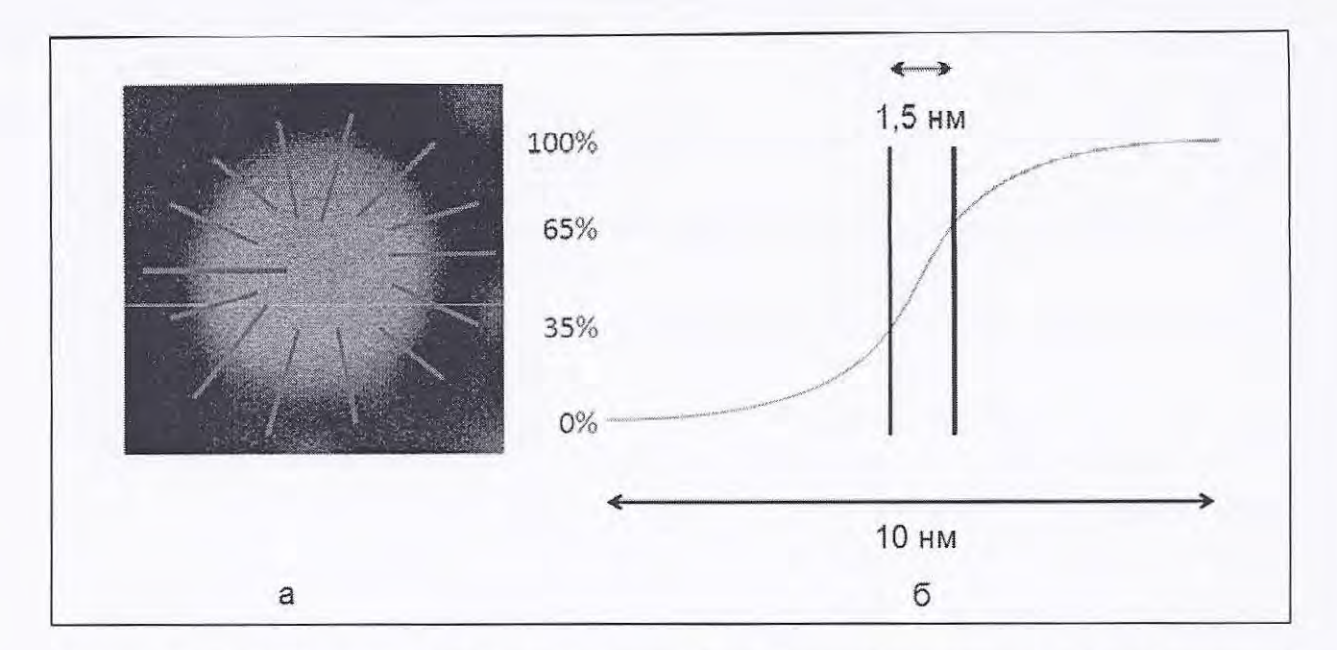

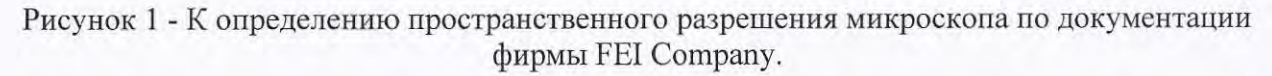

а - изображение отдельного зерна золота на угольной подложке, красным показаны линии, вдоль которых строят кривые набегания и вычисляют пространственное разрешение;

б - кривая набегания вдоль одной из линий, разность между абсциссами точек пересечения кривой набегания и линий, соответствующих верхнему значению порога контраста (65% от максимальной интенсивности данного видеосигнала) и нижнему значению порога контраста (35% от максимальной интенсивности данного видеосигнала) соответствует 1,5 нм, эта величина принимается за значение пространственного разрешения.

#### 4 Операции поверки

При проведении поверки выполняют операции, указанные в таблице 1.

| $N_2$          |                                                                                   | Раздел | Обязательность проведения<br>операций при |                          |
|----------------|-----------------------------------------------------------------------------------|--------|-------------------------------------------|--------------------------|
| $\Pi$<br>Π     | Наименование операций                                                             |        | первичной<br>поверке                      | периодической<br>поверке |
|                | $\mathfrak{D}$                                                                    | 3      | 4                                         |                          |
|                | Внешний осмотр, проверка комплектности.<br>Идентификация программного обеспечения | 9.1    | да                                        | да                       |
| $\overline{2}$ | Проверка работоспособности микроскопа                                             | 9.2    | да                                        | да                       |
| 3              | Определение пространственного<br>разрешения микроскопа                            | 9.3    | да                                        | да                       |
| $\overline{4}$ | Определение относительной погрешности<br>измерений линейных размеров              | 9.4    | да                                        | да                       |
| 5              | Определение энергетического разрешения<br>энергодисперсионного спектрометра       | 9.5    | да                                        | да                       |

Таблица 1 - Операции, выполняемые при проведении поверки

Продолжение таблицы 1

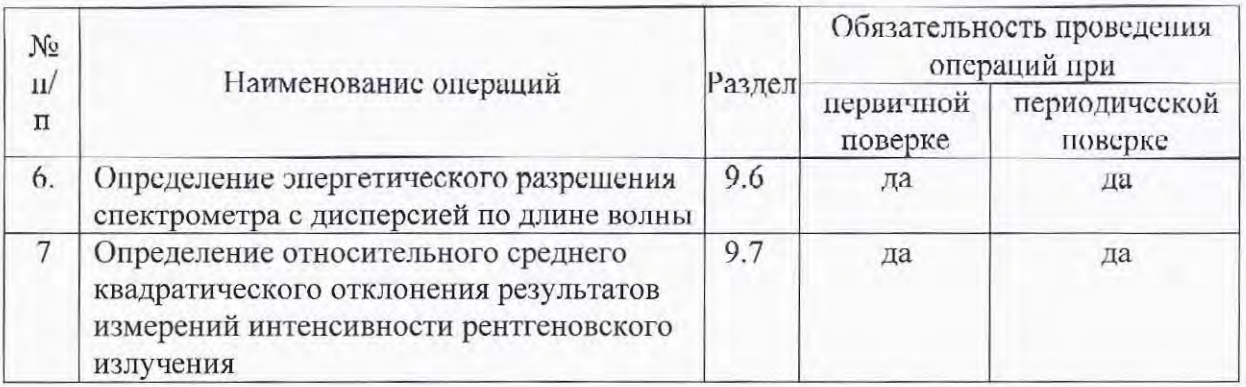

# 5 Средства поверки

5.1 При проведении поверки применяются меры, образцы и вещества, указанные в таблице 2.

| Номер<br>пункта по<br>методике<br>поверки | Обозначение<br>образца в<br>данной<br>методике<br>поверки | Марка или химический<br>состав<br>стандартного образца                                           | Наименование и тип (условное<br>обозначение) основного или<br>вспомогатель-ного средства<br>поверки; обозначение<br>нормативного документа,<br>регламенти-рующего технические<br>требования, и (или)<br>метрологические и основные<br>технические характеристики<br>средства поверки |  |  |
|-------------------------------------------|-----------------------------------------------------------|--------------------------------------------------------------------------------------------------|----------------------------------------------------------------------------------------------------|--|--|
| 9.2<br>9.4                                | $\Pi$ O-1                                                 | Мера ширины и периода<br>специальная МШПС-<br>2.0K                                               | Изготовленная по ГОСТ Р 8.628-<br>2007 и поверенная по ГОСТ Р<br>8.629-2007 (Госреестр № 33598-<br>$(06)$ .                                                                                                    |  |  |
| 9.3                                       | $\Pi$ O-2                                                 | Образец - Agar Gold on<br>Carbon Ultra High<br><b>Resolution Calibration</b><br>Specimen AGS1987 | Scientific,<br>Фирма<br>Agar<br>Великобритания.<br>Agar Scientific, Unit 7,<br>M11<br>Business Link, Parsonage Lane,<br>Stansted, Essex CM24 8GF United<br>Kingdom.                                                                                                    |  |  |
| 9.2<br>9.5                                | $\Pi$ O-3                                                 | Чистый марганец                                                                                  | Марганец марок Мн998 или<br>Мн997 по ГОСТ 6008-90.                                                                                                    |  |  |
| 9.2<br>9.6                                | $\Pi$ O-4                                                 | Кремний<br>монокристаллический                                                                   | Монокристаллический крем-ний<br>марки ЭКЭФ-0.1-24 по ГОСТ<br>19658-81.                                                                                                    |  |  |

Таблица 2 - Стандартные образцы и вещества, используемые при поверке

5.2. Рентгеноспектральные характеристики ПО-4 - ПО-7 устанавливают в соответствии с ГСССД МЭ 222 - 2014.

5.3 Допускается использование других средств поверки, по характеристикам не уступающим указанным.

При проведении поверки соблюдают требования ГОСТ 12.3.019-80.

### 7 Требования к квалификации оператора

К проведению поверки допускаются лица:

- имеющие опыт со сканирующими электронными микроскопами;

- прошедшие обучение и имеющие удостоверение поверителя;

- изучившие техническое описание и руководство по эксплуатации прибора и методику его поверки.

### 8 Условия поверки и подготовка к ней

7.1 При проведении поверки должны соблюдаться следующие условия:

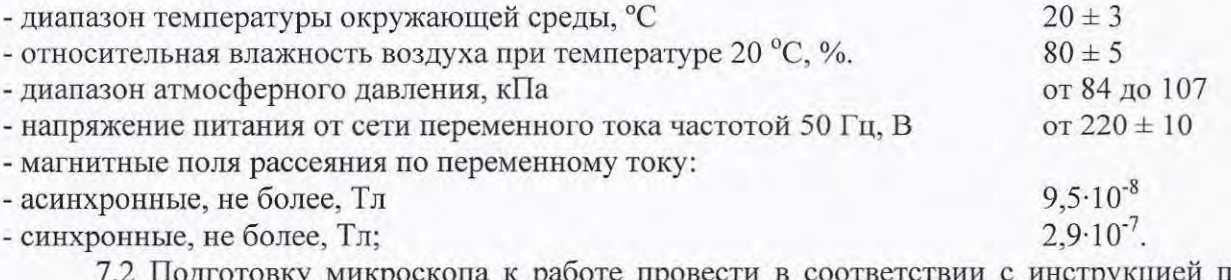

дготовку микроскопа к работе провести в соответствии с инструкцией по эксплуатации.

7.3 Перед проведением поверки микроскоп должен быть полностью включен в соответствии с инструкцией по эксплуатации и выдержан во включенном состоянии не менее 24 часов.

#### 9 Проведение поверки

## 9.1 Внешний осмотр, проверка комплектности. Идентификация программного обеспечения.

9.1.1 При проведении внешнего осмотра и проверке комплектности должно быть установлено соответствие микроскопа следующим требованиям:

- наличие товарного знака изготовителя, порядковый номер, год изготовления;

-прочность закрепления, плавность действия и обеспечение надежности фиксации всех органов управления;

- соответствие функциональному назначению и четкость всех надписей на органах управления и индикации;

- наружная поверхность не должна иметь следов механических повреждений, которые могут влиять на работу микроскопа;

- чистота и целостность разъемов;

- соединительные провода должны быть исправными;

- комплектность микроскопа должна соответствовать комплектности, указанной в эксплуатационной документации.

9.1.2 Результаты внешнего осмотра и проверку комплектности микроскопа считают положительными, если выполняются все требования п. 9.1.1.

9.1.3. Проверку идентификационных данных программного обеспечения (ПО) проводят путем открытия на диске управляющего компьютера директории с:\xT\. в

5

которой содержится файл feisystemcontrol.exe. Идентификационные данные и вычисленный цифровой индикатор должны соответствовать приведенным в таблице 3.

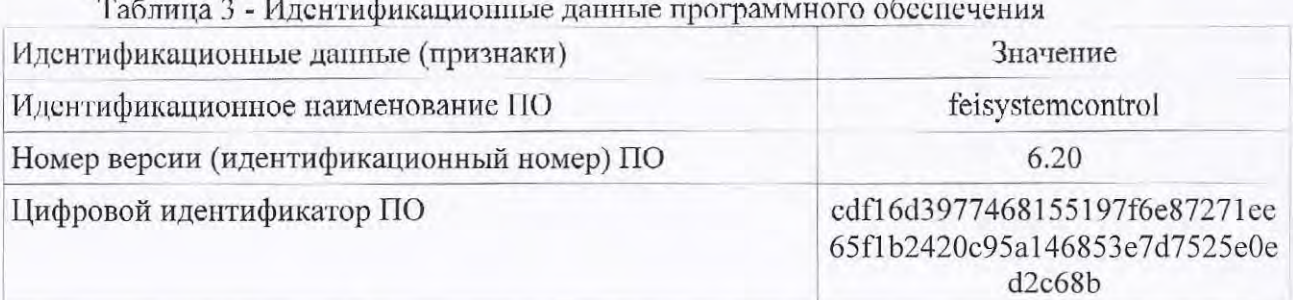

#### 9.2 Проверка работоспособности микроскопа

9.2.1 В соответствии с инструкцией по эксплуатации включить микроскоп, убедится в наличии связи между управляющих ПЭВМ и микроскопом.

9.2.2 Установить в микроскоп образец ПО-1 (мера ширины и периода специальная МШПС-2.0К) и получить электронно-микроскопическое изображение.

9.2.3 Убедиться в возможности переключения с помощью управляющей программы ускоряющих напряжений в диапазоне от 1 кВ до 30 кВ, проверить работоспособность системы замедления электронов.

9.2.4 Убедится, что все детекторы вторичных электронов (далее - ВЭ) и обратно рассеянных электронов (далее - ОРЭ) функционирует в соответствии с технической документацией.

9.2.5 Убедится, что обеспечивается предусмотренный технической документацией диапазон увеличений.

9.2.6 Убедится в наличии связи между управляющим программным обеспечением и энергодисперсионным спектрометром (далее - ЭДС).

9.2.7 Убедится в наличии связи между управляющим программным обеспечением и спектрометром с дисперсией по длине волны (далее - ВДС).

9.2.8 Убедится в наличии связи между управляющим программным обеспечением и системой регистрации и анализа картин дифракции обратно рассеянных электронов (далее - ДОРЭ).

9.2.9 В соответствии с инструкцией по применению программного обеспечения убедится в возможности совместного управления ЭДС, ВДС и системой регистрации и анализа картин ДОРЭ.

9.2.10 Установить в микроскоп образец ПО-3 (чистый марганец). В соответствии с инструкцией по эксплуатации записать рентгеновский спектр при ускоряющем напряжении 20 кВ. Убедится, что в спектре присутствуют яркие линии L- и К-серий 5,895 кэВ, МпК $\beta$  6,49 кэВ, МпL $\alpha$  0,637 кэВ), а положение марганца (Мп $K\alpha_{1,2}$ высокоэнергетической границы тормозного рентгеновского излучения соответствует 20,00±0,05 кэВ. Для осуществления этой операции записанный спектр следует просмотреть в логарифмическом масштабе.

9.2.11 Установить на специальный держатель с углом наклона образца 70° образец монокристаллического кремния (ПО-4). Получить четкую картину ДОРЭ от кремния.

9.2.12 Микроскоп считается годным к поверке, если результаты проверок по пп.  $9.2.1 - 9.2.11$  положительные.

#### 9.3 Определение пространственного разрешения микроскопа

9.3.1 Установить поверочный образец ПО-2 (Agar Gold on Carbon Ultra High Resolution Calibration Specimen AGS1987) и произвести откачку.

9.3.2 Установить для ускоряющего напряжения, при котором определяют пространственное разрешепие, режимы в соответствии с таблицей 4.

9.3.3. Перед проведением определением пространственного разрешения микроскопа в соответствии с инструкцией по эксплуатации провести измерение уровня загрязнений. При необходимости произвести очистку сначала камеры, затем поверхности образца.

9.3.4. Использовать устройство криогенной очистки для улучшения вакуума. Для определения пространственного разрешения давление в камере образцов не должно превышать  $n \cdot 10^{-4}$  Па.

9.3.5. Убедиться, что при увеличении 600 000х на изображении отсутствуют помехи, связанные с вибрациями.

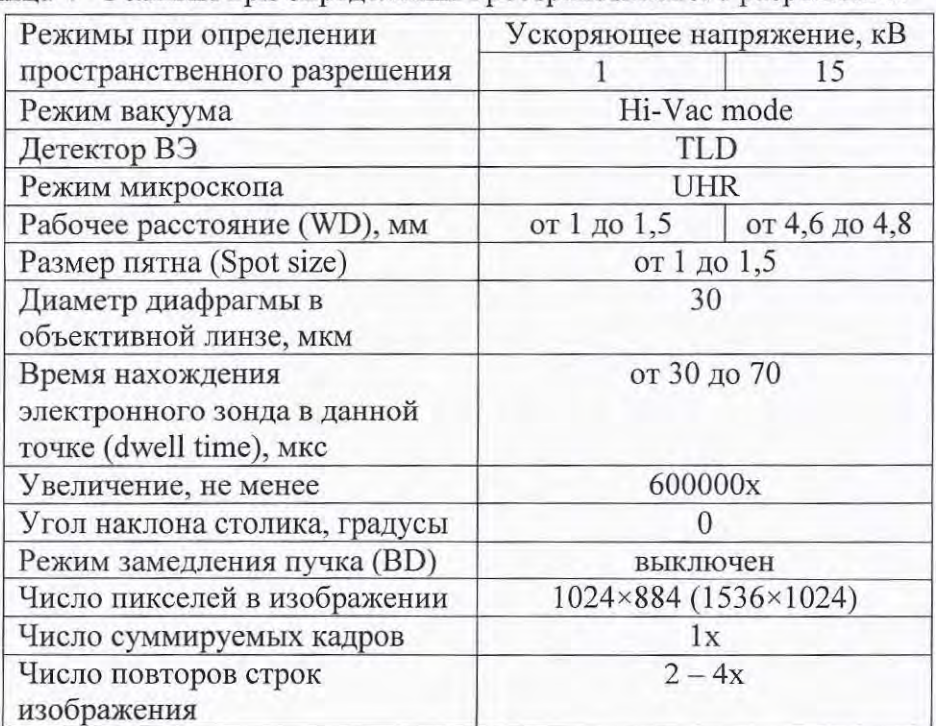

Таблина 4 - Режимы при определении пространственного разрешения.

9.3.6. Установить для ускоряющего напряжения, при котором определяют пространственное разрешение, режимы и параметры в соответствии с таблицей 4.

9.3.7 Получить изображение ПО-2 и сохранить его в формате, удобном для дальнейшей обработки. Перенести полученный файл на вспомогательный компьютер, на котором установлена программа для работы с изображениями.

9.3.8. Выбрать на изображении несколько островков с четкими краями и построить вдоль произвольных направлений кривые набегания. Выбор линий для построения пкривых набегания показан на рис.1. Приблизительно 15% длины линии должно находится вне островка, 15% на островке. Общее число кривых набегания 10.

9.3.9. Определить для данного изображения масштабный множитель т по формуле:

$$
m = \frac{L}{l} \tag{1}
$$

 $m$  - масштабный множитель для данного изображения, нм/пиксель; где

 $L$  - длина масштабной метки, указанная на изображении, нм;

 $l$  – длина масштабной метки по изображению, пиксель.

9.3.10. Вычислить значение пространственного разрешения для каждой *i*-ой кривой набегания по формуле:

$$
d_{\min_i} = m(x_{2_i} - x_{1_i})
$$
 (2)

 $d_{min_i}$  – пространственное разрешение для *i*-ой кривой набегания, нм; где  $m$  - масштабный множитель изображения, вычисленный в п.9.3.8;  $x_{1_i}$ ,  $x_{2_i}$  - х-координаты точек видеосигнала, соответствующие уровням 65% и 35% для *i*-ой кривой набегания, пиксель.

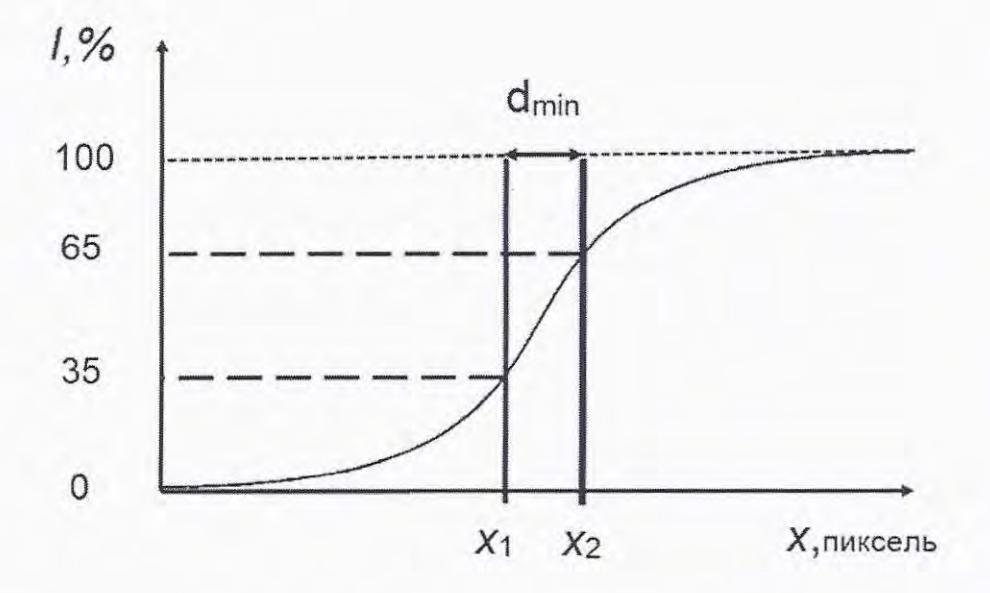

Рис.2. Схема обработки кривой набегания.

9.3.11 Операции по пп. 9.3.9 - 9.3.10 выполнить для каждой кривой набегания.

9.3.12. В качестве пространственного разрешения для данного ускоряющего напряжения принимают значение, вычисленное по формуле:

$$
d_{min} = \frac{1}{n} \sum_{i=1}^{n} d_{min_i}
$$
\n<sup>(3)</sup>

9.3.13 Для каждого ускоряющего напряжения (1 кВ и 15 кВ) выполнить пп. 9.3.6 -9.3.12.

9.3.11 Микроскоп считается прошедшим поверку, если полученные результаты соответствуют требованиям, приведенным в таблице 5.

Таблица 5 - Значения пространственного разрешения в соответствии с эксплуатационной документацией микроскопа

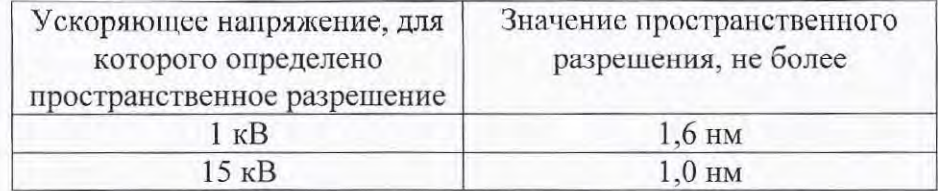

#### 9.4 Определение относительной погрешности измерений линейных размеров

9.4.1 Установить в камеру образцов микроскопа поверочный образец ПО-1 (мера ширины и периода специальная МШПС-2.0К) и получить в соответствии с инструкцией по эксплуатации микроскопа его изображение.

9.4.2 Руководствуясь геометрией меры на образце ПО-1 найти участок с шаговой структурой.

9.4.3 Поворотом изображения добиться приблизительной параллельности дорожек вертикальным границам изображения. В соответствии с инструкцией по эксплуатации, добиться оптимальной фокусировки изображения и максимальной компенсации астигматизма. Фокусировку, регулировку яркости и контрастности выполнять в ручном режиме, обращая внимание на отсутствие участков с ограничением сигнала. Выбрать такое увеличение, чтобы на изображении поместились пятый и шестой выступы шаговой структуры. Сфотографировать и сохранить изображение.

9.4.4. Получить изображение шаговой структуры, содержащей девять шагов и повторить операции, указанные в п. 9.4.3.

9.4.5. В соответствии с инструкцией по эксплуатации, на полученных в пп. 9.4.3-9.4.4 снимках произвести измерения расстояний, используя встроенный режим измерения. Для изображения, полученного в п. 9.4.3 произвести измерения расстояния между эквивалентными точками, соответствующими одному шагу структуры, пример такого изображения показан на рис.3. Для изображения, полученного в п. 9.4.4 - между эквивалентными точками, соответствующими девяти шагам. Пример такого изображения показан на рис.4. Измерения провести  $n = 10$  раз, каждый раз смещаясь по структуре в направлении, параллельном дорожкам.

|                                   |                                                                    |                   | .<br>08 pm                     |                                |
|-----------------------------------|--------------------------------------------------------------------|-------------------|--------------------------------|--------------------------------|
|                                   |                                                                    |                   |                                |                                |
|                                   |                                                                    |                   | 011 um                         |                                |
|                                   |                                                                    |                   | 215 um                         |                                |
|                                   |                                                                    |                   | 016 µm                         |                                |
| <b>Report Follows</b>             |                                                                    |                   | 015 µm                         |                                |
|                                   |                                                                    |                   | 144 pm                         |                                |
|                                   |                                                                    |                   | <u>19 µm </u><br>018 pm        |                                |
|                                   |                                                                    |                   |                                |                                |
|                                   |                                                                    | ë                 | $014 \, \mu m$                 |                                |
|                                   |                                                                    |                   | 012 µm                         |                                |
| <b><i>PRODUCTS TO COMPANY</i></b> | <b>DESPETS COM</b><br><b>BOOK AT 1999</b><br><b>THE WARD COLOR</b> | <b>CONTRACTOR</b> |                                |                                |
| 8/11/2016<br>寂<br>11:18:18 AM     | HV<br>dwell<br>15.00 kV<br>$45$ is                                 | <b>HPAF</b>       | pressure<br>4.14 pm 3.11e-3 Pa | $1 \text{ nm}$<br>Nova NanoSEM |

Рис.3. Измерение расстояний между эквивалентными точками пятого и шестого выступов ПО-1.

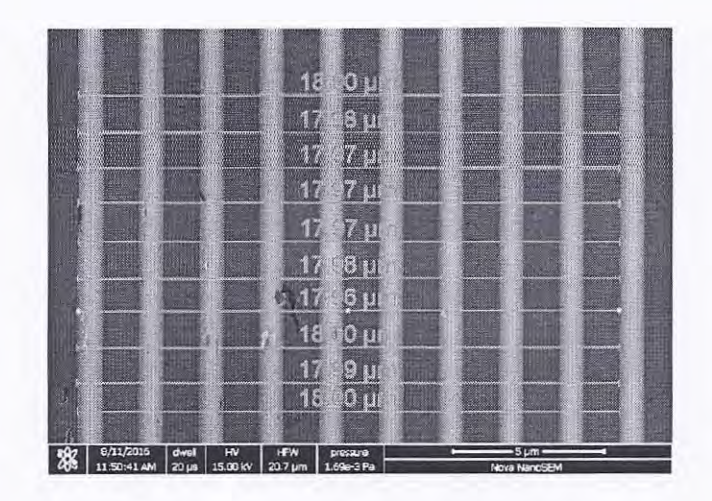

Рис.4. Измерение расстояний между эквивалентными точками, соответствующими девяти шагам структуры ПО-1.

9.4.4 Вычислить результат измерений для расстояния между соседними выступами и между эквивалентными точками, соответствующими девяти шагам структуры ПО-1 по формуле:

$$
\bar{l} = \frac{1}{n} \cdot \sum_{i=1}^{n} l_i \tag{4}
$$

 $\overline{l}$  – результат измерений линейного размера элемента, мкм; где

 $n = 10$  – число измерений для каждого изображения;

 $l_i$  - результат *i*-го измерения расстояния между эквивалентными точками структуры,  $(i = 1, 2, ..., 10).$ 

Среднее квадратическое отклонение результата измерений линейного размера  $S_{\bar{l}}$ вычисляют по формуле:

$$
S_{\bar{l}} = \sqrt{\frac{\sum_{i=1}^{n} (l_i - \bar{l})^2}{n(n-1)}}\tag{5}
$$

 $S_{\bar{l}}$  – среднее квадратическое отклонение результата измерений линейного размера, где MKM;

 $l$  – результат измерений линейного размера элемента, вычисленный по формуле (4), мкм;  $l_i$  – результат *i*-го измерения ( $i = 1, 2, ..., 10$ ), мкм;

 $n = 10$  - число измерений на каждом изображении.

Доверительные границы случайной погрешности  $\varepsilon$  вычисляют по формуле:

$$
\varepsilon = tS_{\bar{l}} \tag{6}
$$

 $\varepsilon$  - доверительные границы случайной погрешности, мкм; где

10

 $t = 2,262 -$ коэффициент Стьюдента для 10 измерений и доверительной вероятности Р =  $0.95:$ 

 $S_I$  – среднее квадратическое отклопение результата измерений липейного размера, мкм, вычисленное по формуле (5).

Границы относительной погрешности измерений линсйных размеров (без учета знака) для доверительной всроятности P = 0,95 вычисляют по формуле:

$$
\delta = \frac{1}{\bar{l}} \cdot K \sqrt{\frac{\left(\left|\bar{l} - l_{ref}\right| + \left|\Delta_{ref}\right|\right)^2}{3} + S_{\bar{l}}^2} \cdot 100\tag{7}
$$

 $\delta$  – границы относительной погрешности измерений линейных размеров, %; где  $\overline{l}$  – результат измерений линейного размера элемента, вычисленный по формуле (4), мкм;  $\varepsilon$  - доверительные границы случайной погрешности, мкм, вычисленные по формуле (6);  $l_{ref}$  – аттестованное значение линейного размера элемента элемента меры МШПС-2,0К (поверочный образец ПО-1), мкм, (указано в паспорте ПО-1);

 $\Delta_{ref}$  – погрешность аттестации меры, мкм, (указана в паспорте ПО-1).

Коэффициент К в соотношении (7) вычисляют по формуле:

$$
K = \frac{\varepsilon + (|\bar{l} - l_{ref}| + |\Delta_{ref}|)}{S_{\bar{l}} + (|\bar{l} - l_{ref}| + |\Delta_{ref}|)}
$$
(8)

 $\varepsilon$  - доверительные границы случайной погрешности, мкм, вычисленные по формуле где  $(6)$ ;

 $l$  – результат измерений линейного размера элемента, вычисленный по формуле (4), мкм;

 $l_{ref}$  – аттестованное значение линейного размера элемента, мкм;

 $\Delta_{ref}$  – погрешность аттестации меры, мкм;

 $S_{\bar{I}}$  – среднее квадратическое отклонение результата измерений линейного размера, мкм, вычисленное по формуле (5).

9.4.5 Обработку результатов в соответствии с п. 9.4.4 проводят для значений, полученных при измерениях расстояний между соседними эквивалентными точками (один шаг структуры) и между эквивалентными точками для девяти шагов структуры. В качестве значения относительной погрешности измерений линейных размеров  $\delta$ принимают максимальное из полученных значений.

9.4.6 Микроскоп считается прошедшим поверку, если величина  $\delta$ , вычисленная по формуле (7), не превосходит 7%.

### 9.5 Определение энергетического разрешения энергодисперсионного спектрометра

9.5.1 Установить в камеру образцов ПО-3 (чистый марганец). Установить ускоряющее напряжение 20 кВ.

9.5.2 Используя опции штатного ПО ЭДС, определить энергетическое разрешение на линии Mn Ka<sub>12</sub> (5,894 кэВ).

9.5.3 Микроскоп считается прошедшим поверку, если полученное значение энергетического разрешение не более 124 эВ.

### 9.6 Определение энергетического разрешения спектрометра с дисперсией по длине волны

9.6.1 Установить в камеру образцов ПО-4 (монокристаллический кремний). Установить ускоряющее напряжение 10 кВ.

9.6.2 Используя опции штатного ПО ВДС, определить энергетическое разрешение на кристалле-анализаторе РЕТ на линии К $\alpha_1$  кремния (1739,98 эВ).

9.6.3 Микроскоп считается прошедшим поверку, если полученное значение энергетического разрешение не более 4,6 эВ.

## 9.7 Определение относительного среднего квадратического отклонения результатов измерений интенсивности рентгеновского излучения

9.7.1 Измерения проводят на ПО-3 (чистый марганец). Ускоряющее напряжение 20 кВ. Время набора данных 100 с.

9.7.2 Регулируя ток электронного зонда, добиться скорости счета около 10 000 имп/с.

9.7.3 С помощью штатного ПО рентгеновского спектрометра зарегистрировать спектр образца и определить интенсивность, соответствующую линии Мп Ка. Произвести 10 измерений. Каждый раз следует немного сдвигать точку, соответствующую положению электронного зонда на образце во избежание образования нагара.

9.7.4 Вычислить среднее значение интенсивности рентгеновского излучения линии Ка марганца по результатам измерений  $\overline{A}$  по формуле:

$$
\bar{A} = \frac{1}{n} \cdot \sum_{i=1}^{n} A_{M n_i} \tag{9}
$$

 $\overline{A}$  - среднее значение интенсивности рентгеновского излучения линии Ка марганца, где число импульсов за 100 с;

 $A_{Mn_i}$  - результат *i*-го измерения интенсивности рентгеновского излучения линии Ка марганца, число импульсов за 100 с;

 $n = 10 -$ число измерений.

Относительное среднее квадратическое отклонение результатов измерений интенсивности рентгеновского излучения вычисляют по формуле:

$$
s_r = \frac{1}{\bar{A}} \cdot \sum_{i=1}^n \frac{(\bar{A} - A_{Mn_i})^2}{n-1} \cdot 100
$$
 (10)

 $S_r$ - относительное среднее квадратическое отклонение результатов измерений где интенсивности, %;

 $A$ среднее значение интенсивности рентгеновского излучения линии Ка марганца, число импульсов за 100 с;

 $A_{Mn_i}$  – рузультат *i*-го измерения интенсивности рентгеновского излучения линии Ка марганца, число импульсов за 100 с;

 $n = 10$  – число измерений.

9.7.5. Операции по пп.9.7.1 - 9.7.4. выполнить для ЭДС и ВДС.

9.7.6 Микроскоп считается годным, если величина  $s_r$ , вычисленная по формуле (10) не превосходит 0,5%.

#### 10 Оформление результатов поверки

10.1 Результаты поверки оформляются протоколом (форма протокола приведены в Приложении), который хранится в организации, проводившей поверку.

10.2 Микроскоп, удовлетворяющий требованиям настоящей методики, признают годным к применению и на него выдают свидетельство о поверке установленной формы.

10.3 При отрицательных результатах поверки процедуру поверки следует повторить. Если повторные результаты поверки окажутся неудовлетворительными, то прибор запрещают к применению и выдают извещение о непригодности с указанием причин.

Главный научный сотрудник АО «НИЦПВ», доктор физ.-мат. наук, профессор

Al. Sunting M.H. QUINNINGS

#### Приложение (рекомендуемое)

### Форма протокола поверки микроскопа

# ПРОТОКОЛ ПОВЕРКИ № (от )

1. Средство измерений: микроскоп электронный растровый Nova NanoSEM 450 с системами для энергодисперсионного микроанализа, микроанализа с волновой дисперсией и системой анализа дифракции обратно рассеянных электронов

Принадлежит: ФГУП Научно-исследовательский технологический институт им. А.П.Александрова

2.Заводской номер 9924141

3. Предприятие изготовитель: фирма FEI Czech Republic s.r.o., Чехия 4. Условия поверки:

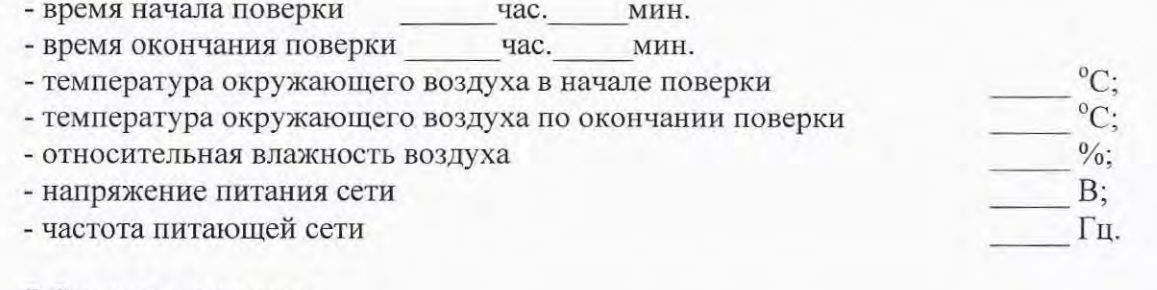

### 5. Средства поверки:

1. Мера ширины и периода специальная МШПС-2.0К, изготовленная по ГОСТ Р 8.628-2007 и поверенная по ГОСТ Р 8.629-2007 (Госреестр № 33598-06).

2. Образец – Agar Gold on Carbon Ultra High Resolution Calibration Specimen AGS1987. Фирма Agar Scientific, Великобритания. Agar Scientific, Unit 7, M11 Business Link, Parsonage Lane, Stansted, Essex CM24 8GF United Kingdom.

3. Марганец марок Мн998 или Мн997 по ГОСТ 6008-90.

4. Кремний монокристаллический марки ЭКЭФ-О.1-24 по ГОСТ 19658-81.

# 6 Операции поверки

#### 6.1 Внешний осмотр, проверка комплектности

Вывод:

# 6.2 Проверка работоспособности микроскопа

Вывод

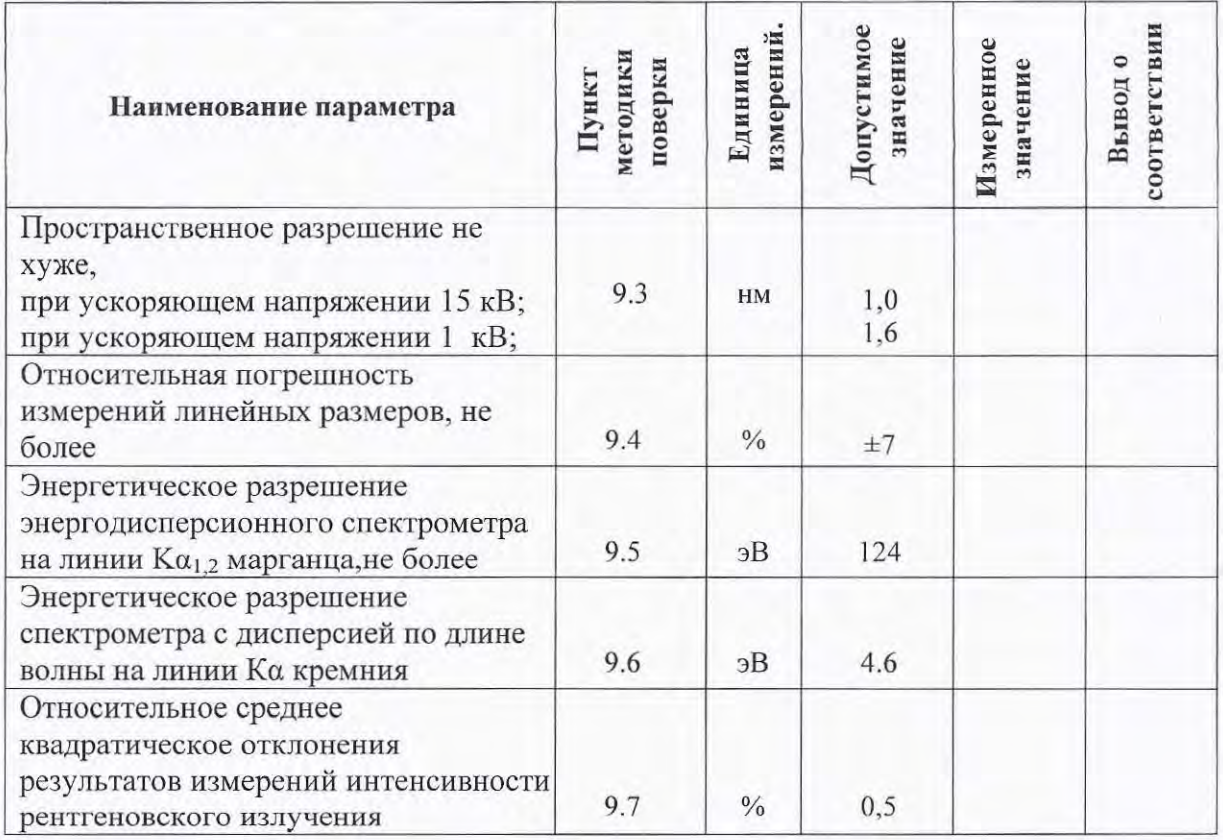

# 6.3 Определение метрологических характеристик

Заключение: По результатам поверки микроскоп электронный растровый Nova NanoSEM 450 с системами для энергодисперсионного микроанализа, микроанализа с волновой дисперсией и системой анализа дифракции обратно рассеянных электронов заводской номер 9924141, производства фирмы FEI Czech Republic s.r.o., Чехия, признан годным негодным (нужное подчеркнуть) к эксплуатации.

Поверитель: подпись 20 r.

 $\langle\langle \rangle$  and  $\langle \rangle$ 

ФИО